### WEB OF SCIENCE™核心合輯 → 快速参考指南

### 什麼是 Web of Science 核心合輯?

檢索超過 5,500 萬筆紀錄,收錄的領域及類型包括科學、社會科學和藝術人文的一流期刊、研討會論文集與書籍,以 找出最符合您興趣的高品質相關研究。利用連結的參考文獻,探索文章間的主題關聯性,這些關聯是由同領域的專業 研究人員所建立。

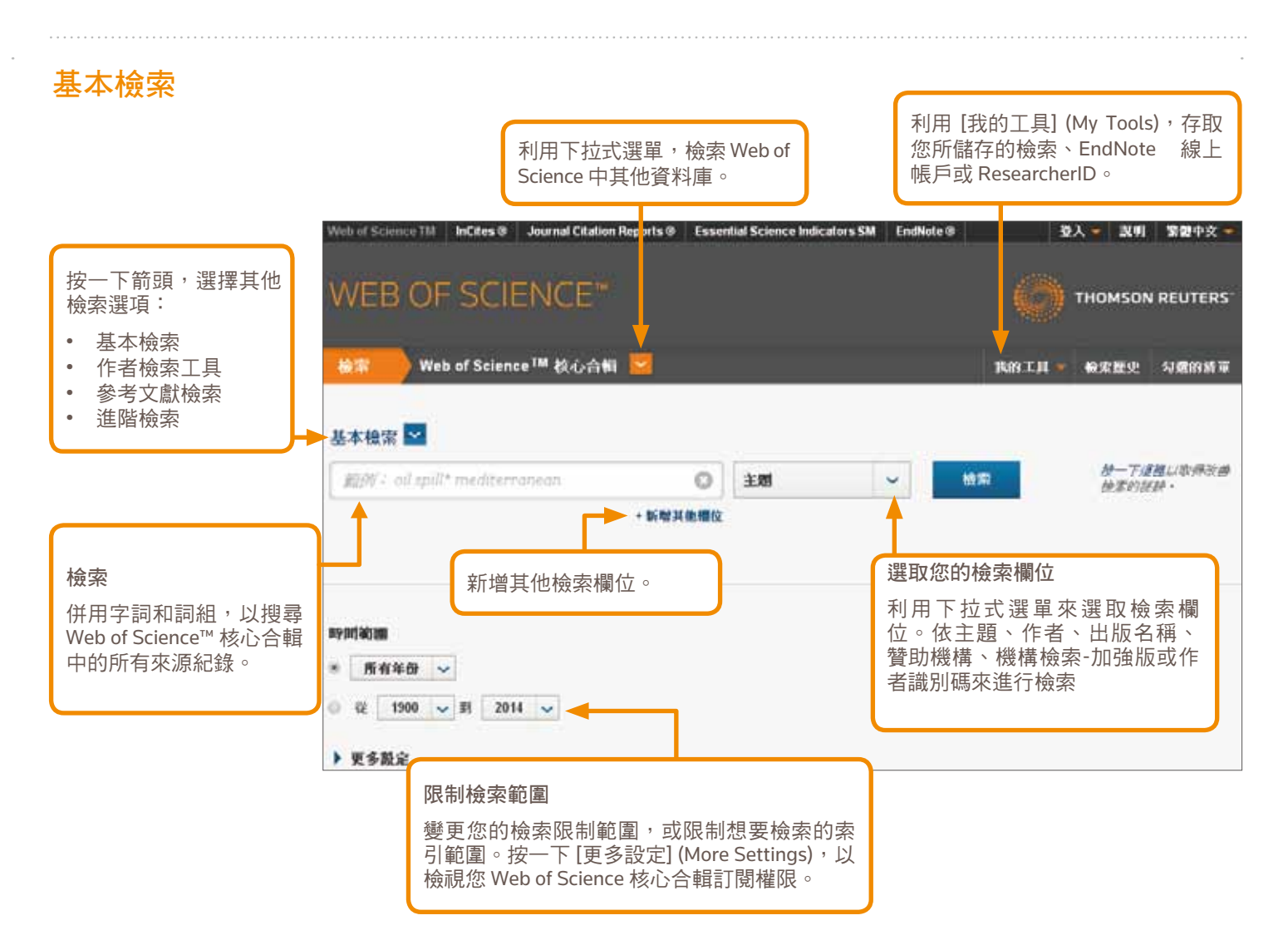

### 檢索運算元

使用 AND 找出包含所有關鍵字的紀錄

使用 OR 找出包含任一關鍵字的紀錄

使用 NOT 排除檢索結果中包含某些關 鍵字的紀錄

使用 NEAR/n 依據指定字詞之間間隔 不超過 (n) 個字的條件,找出包含所有 關鍵字的紀錄 (stress NEAR/3 sleep)

在進行地址檢索時,使用 SAME 找出在 同一行地址中的關鍵字 (Tulane SAME Chem)

#### 萬用字元

利用切截檢索,找出更多複數形或不 同拼法的紀錄

\* = 0 到多個字元

?= 1 個字元

\$ = 0 或 1 個字元

#### 詞組檢索

進行主題或標題檢索時,若要檢索完 全符合的詞組,請用雙引號括住該詞 組。例如,查詢 "energy conservation" 會找出包含 energy conservation 此一詞 組的紀錄。

#### 作者名稱

先輸入姓氏,空格後再輸入最多 5 個名 字首字母縮寫。

利用切截和其他拼法的檢索,以找出 不同名稱:

Driscoll C 可找出 Driscoll C、Drisco CM 和 Driscoll Charles 等。

Driscoll 可找出姓氏為 Driscoll 的所有 作者

De la Cruz f\* OR Delacruz f\* 可找出 Delacruz FM 和 De La Cruz FM 等。

## WEB OF SCIENCE™核心合輯 → THE TABLE TANK 快速参考指南

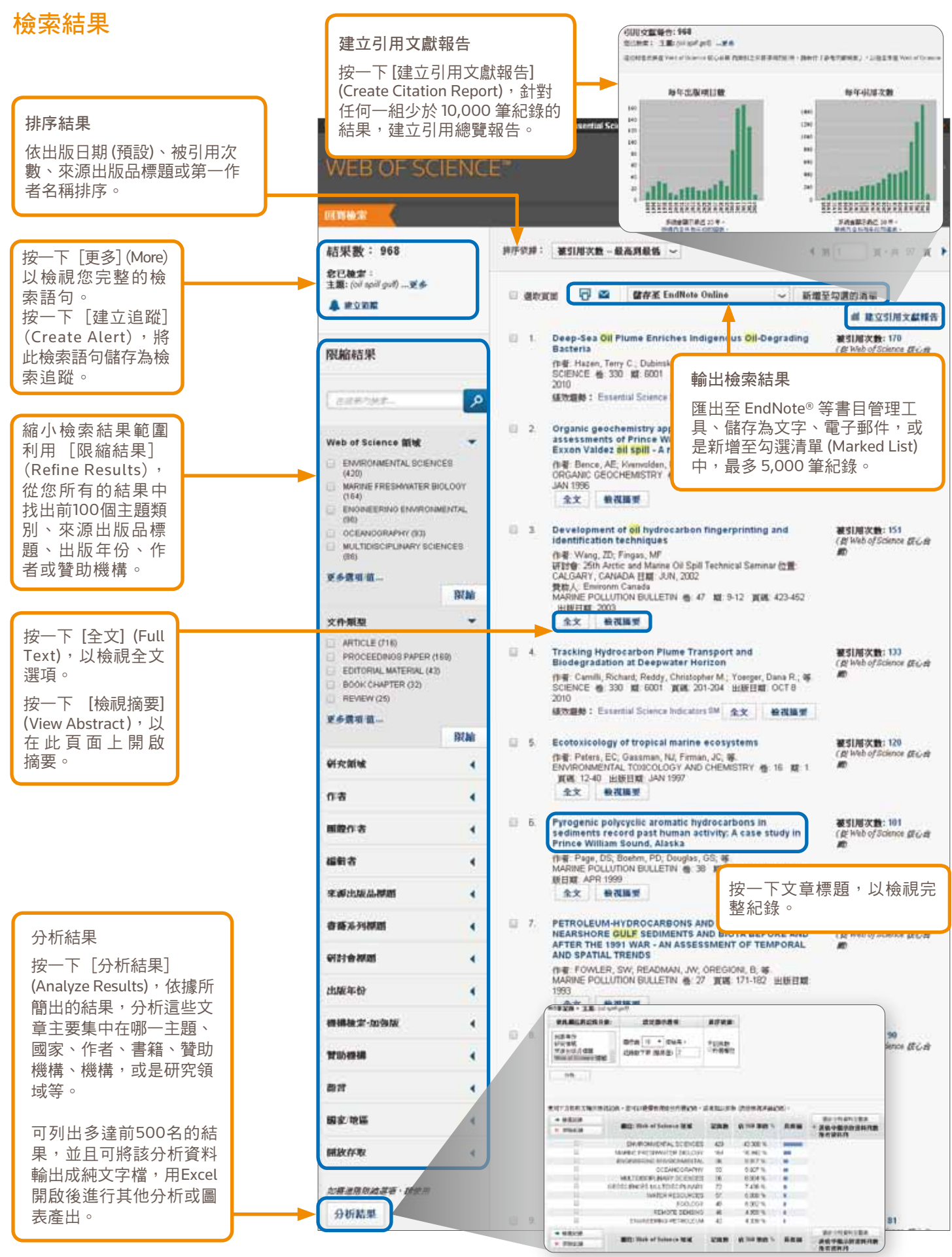

## WEB OF SCIENCE™核心合輯 インチント 快速参考指南

### 全記錄頁面

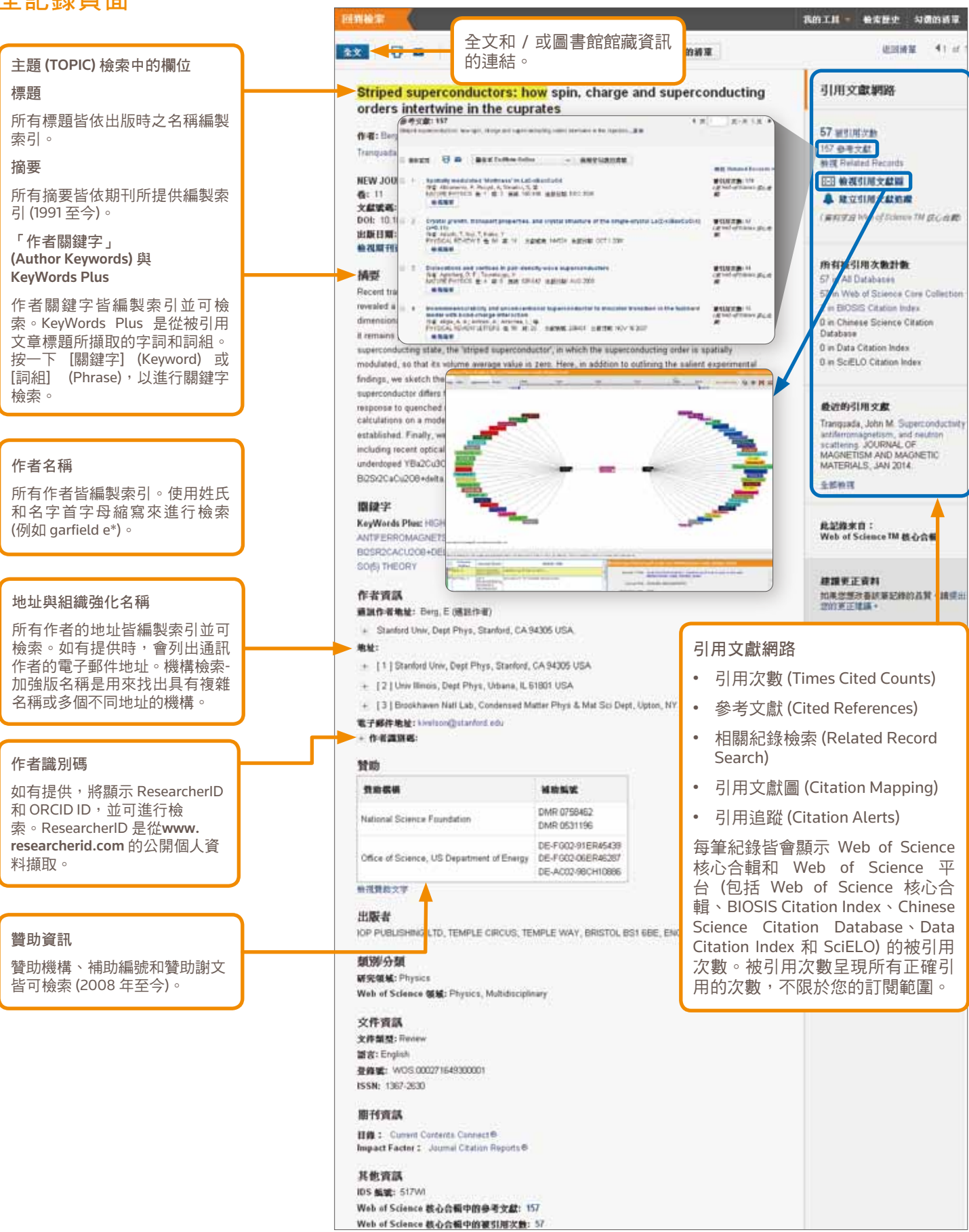

# WEB OF SCIENCE™核心合輯 快速參考指南

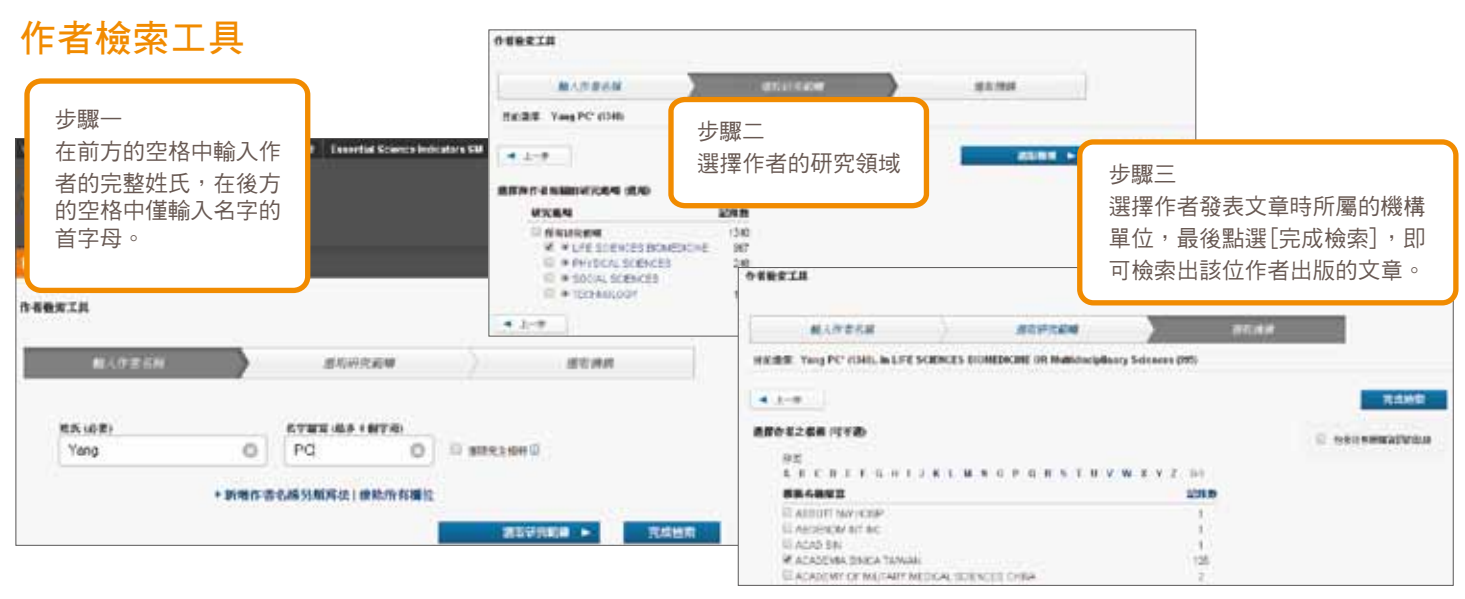

### 參考文獻檢索

### 參考文獻檢索技巧:

- 檢索被引用作者和著作時,可使用萬用字 元 (請參見第 1 頁)。
- 完成檢索前請搜尋別名 (有時候文章被引 用的名稱並不正確)。
- 「引用文獻數 (Citing Articles)」數目會顯 示 Web of Science 核心合輯所有年份和所 有版本的引用,甚至包含您未訂閱的年 份和版本。
- 所有的參考文獻皆編製索引,並且可進行 檢索,包含對書籍、專利、政府文件等 的檢索,系統會針對 Web of Science 中的 所有來源紀錄,自動檢索次要被引用作 者、完整來源標題,以及非標準的來源 縮寫。請記住,此類檢索可能只會傳回 部份結果。
- 從 2012 年開始,所有對「非來源」項目 (書籍、報紙項目等) 的參照,都會提供 如同出版時的完整資訊索引 (完整作者清 單、完整標題等)。按一下 [顯示詳細標 題] (Show Expanded Titles),以檢視完整 的參考資訊。

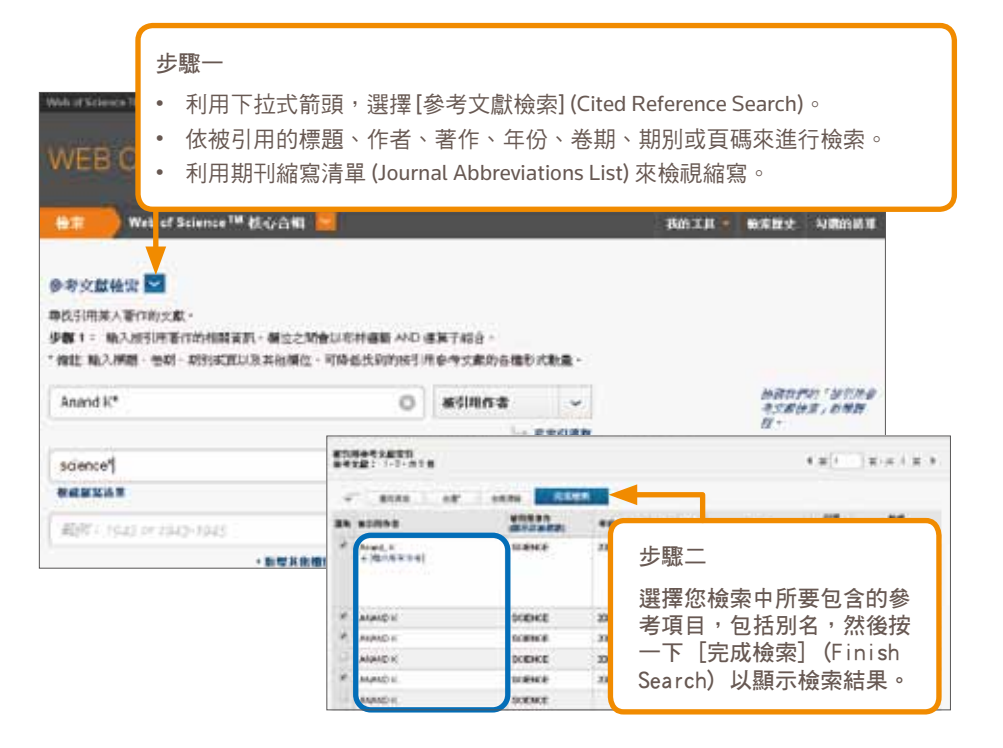

### 取得協助

按一下任何頁面右上方的 [說明] (Help) 按鈕,可取得 詳細的功能說明及檢索技巧和範例。造訪 wokinfo.com, 瞭解 Web of Science 的相關最新消息

### 您的 WEB OF SCIENCE 個人資料

• 將紀錄儲存至 EndNote 線上版

• 整合 ResearcherID • 儲存檢索歷史

- 建立檢索追蹤
- 建立引用追蹤
- 儲存您自訂的檢索設定

語音網址:http://www.customer-support.com.tw/training/sris/ 使用手冊下載:http://www.sris.com.tw/ser\_download.asp

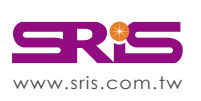

碩睿資訊有限公司 Shou Ray Information Service Co., Ltd. 北區:02-8226-8587 中區:04-237-2123 南區:07-333-7702

Tel:02-7731-5800 Fax:02-8226-5022 Email:services@customer-support.com.tw 客戶服務中心 www.customer-support.com.tw

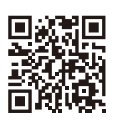

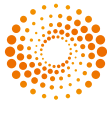

**THOMSON REUTERS**